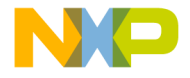

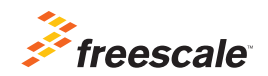

# TWR-K60D100M Quick Start Guide

Low-Power MCU with USB, Ethernet and Encryption

Tower System

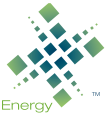

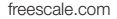

## de divide the start Guide freescale.com and the start Guide of the Start Guide freescale.com and the Start Guide freescale.com and the start Guide of the Start Guide of the Start Guide of the Start Guide of the Start Guide Get to Know the TWR-K60D100M Board

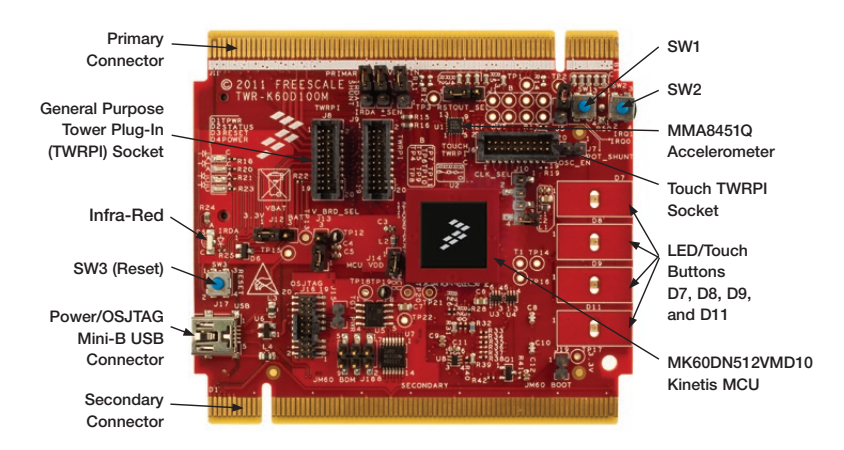

Figure 1: Front side of TWR-K60D100M module

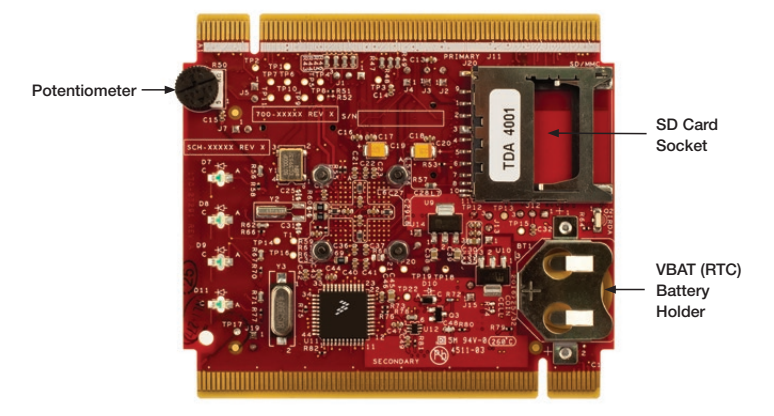

Figure 2: Back side of TWR-K60D100M module

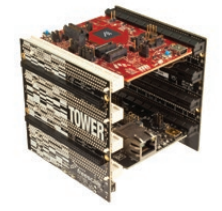

#### TWR-K60D100M Freescale Tower System Board

The TWR-K60D100M module is part of the Freescale Tower System, a modular development platform that enables rapid prototyping and tool re-use through reconfigurable hardware. The TWR-K60D100M can be used with a broad selection of Tower System peripheral modules.

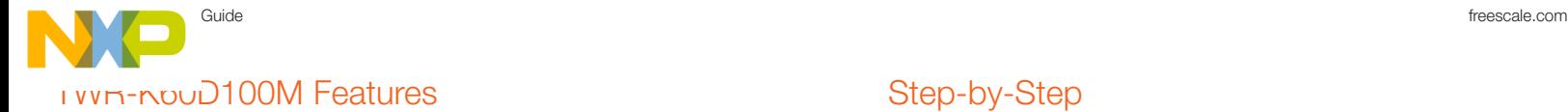

- MK60DN512VMD10 MCU (100 MHz ARM® Cortex®-M4 core, 512 KB flash, Ethernet, USB FS OTG, encryption, 144 MAPBGA)
- Integrated open source JTAG (OSJTAG) circuit
- MMA8451Q 3-axis accelerometer
- Four user-controlled status LEDs
- Four capacitive touch pads and two mechanical pushbuttons
- General-purpose TWRPI socket (Tower plug-in module)
- Potentiometer, SD card socket and coin-cell battery holder

### Step-by-Step Installation Instructions

In this Quick Start Guide, you will learn how to set up the TWR-K60D100M module and run the default demonstration.

#### Install the Software and Tools 1

Install the P&E Micro Kinetis Tower toolkit. The toolkit includes the OSJTAG and USB-to-serial drivers. These can be found on line at freescale.com/TWR-K60D100M.

Install the included battery into the VBAT (RTC) battery holder. Then, connect one end of the USB cable to the PC and the other end to the power/OSJTAG mini-B connector on the TWR-K60D100M module. Allow the PC to automatically configure the USB drivers if needed.

Configure the **Hardware** 

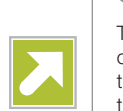

3 Tilt the Board Tilt the board side to side to see the LEDs

on D7, D8, D9 and D11 light up as it is tilted. While the board is held flat, touch the pads on D7, D8, D9, D11 to toggle the LEDs.

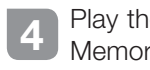

4 Play the<br>Memory Game

Press SW2 to play a memory recall game using the touch pads D7, D8, D9 and D11. A sequence will light up, then press the touch pads in the order flashed. If an incorrect sequence is touched or too much time has elapsed, the LEDs will blink rapidly and the game will reset.

Press SW1 to return to the accelerometer demo.

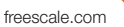

# de divide the start Guide freescale.com and the start Guide of the Start Guide freescale.com and the Start Guide freescale.com and the start Guide of the Start Guide of the Start Guide of the Start Guide of the Start Guide

#### Step-by-Step Installation Instructions (cont.)

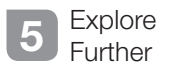

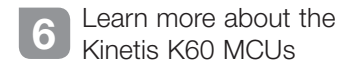

Explore all of the features and capabilities of the pre-programmed demo by reviewing the lab document located at freescale.com/TWR-K60D100M.

Find more MQX™ RTOS and baremetal labs and software for the Kinetis K60 MCUs at freescale.com/TWR-K60D100M.

#### TWR-K60D100M Jumper Options

The following is a list of all jumper options. The default installed jumper settings are shown in the shaded boxes.

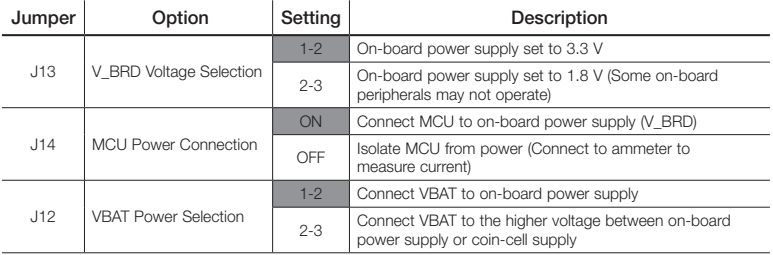

### TWR-K60D100M Jumper Options (cont.)

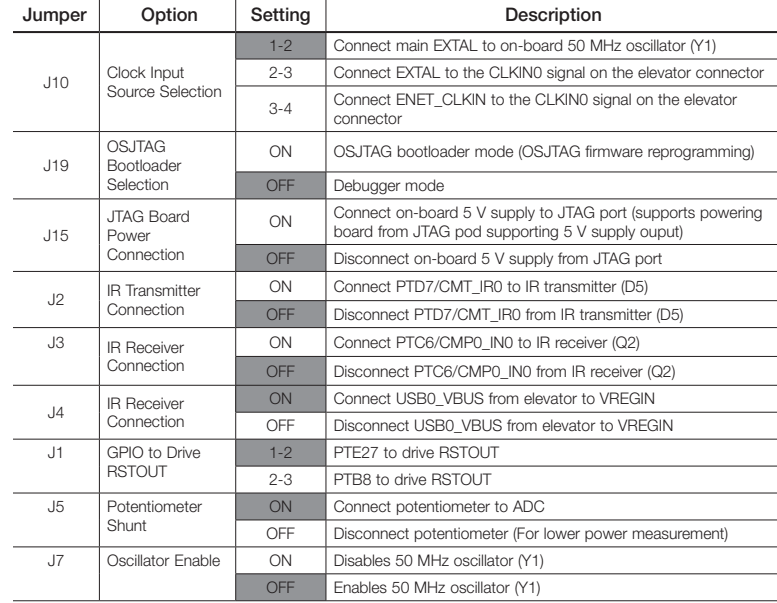

# et Started

Download installation software and documentation under "Jump Start Your Design" at freescale.com/TWR-K60D100M.

> Visit freescale.com/K60 or freescale.com/Kinetis for information on the TWR-K60D100M module, including:

- TWR-K60D100M user quide
- TWR-K60D100M schematics
- Tower System fact sheet

#### Support

Visit freescale.com/support for a list of phone numbers within your region.

#### **Warranty**

Visit freescale.com/warranty for complete warranty information.

#### For more information, visit freescale.com/Tower Join the online Tower community at towergeeks.org

Freescale, the Freescale logo and the Energy Efficient Solutions logo and Kinetis are trademarks of Freescale Semiconductor, Inc., Reg. U.S. Pat. & Tm. Off. All other product or service names are the property of their respective owners. ARM and Cortex are registered trademarks of ARM Limited (or its subsidiaries) in the EU and/or elsewhere. All rights reserved. © 2012, 2014 Freescale Semiconductor, Inc.

*'reescale*'

Doc Number: TWRK60D100MQSG REV 1 Agile Number: 926-78671 REV C